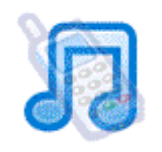

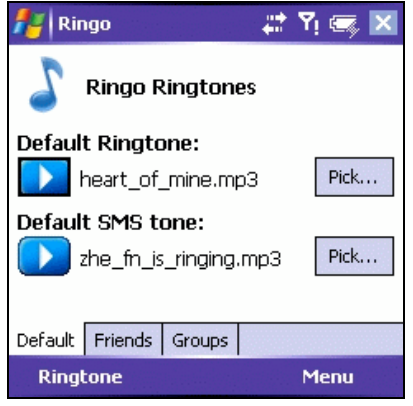

# **Ringo Mobile User Manual/FAQ**

Get the best Windows Mobile Ringtones - bring your Pocket PC or Smartphone alive with amazing MP3 ringtones - and set personal tones for friends and groups

#### **Contents:**

- **1. Who can use it?**
- **2. How do I Install Ringo Mobile?**
- **3. Getting Ringtones.**
- **4. Where can I find MP3/WMA files?**
- **5. How to use Ringo Mobile**
- **6. Registering Ringo Mobile**
- **7. Upgrading Ringo Mobile**
- **8. How to Uninstall Ringo Mobile**

### **1. Who can use it?**

Ringo Mobile requires Windows Mobile 5.0 Phone Edition. If you want to use MP3 ringtones, you will also need Windows Media Player 10 installed on the device.

Ringo Mobile also supports Smartphone devices running Windows Mobile 5.0 or 6.0.

A list of just some of the devices supported by Ringo Mobile:

-T Mobile Dash

- HTC
- Motorola Q
- Blackjack
- Palm's Windows Treos (700w, 750)...

# **2. How do I install Ringo Mobile?**

For users wanting to try Ringo Mobile for free and also registered users, the installation process is the same.

For PC Users:

1. Go to the following link and choose to 'Download Installer' of Ringo for Windows Mobile to your Desktop PC.

http://www.ringomo.com/download.php

- 2. Connect your Pocket PC or Smartphone device to your Pc and run the installation file from your PC when the download has completed.
- 3. When the installation file is ready to install the program to your Pocket PC via ActiveSync it will ask you if you want to install the program to "the default installation directory." Select "Yes."
- 4. The program is now installed. A soft reset may be required for some software installations.

For Mac users, or if for some reason you encounter problems with the installer, please try one of the 2 alternative installation methods:

#### *1. Install the CAB file:*

- 1. Visit: http://www.ringomo.com/download.php And choose to 'Download CAB' for Ringo Mobile.
- 2. Sync your Pocket PC with your PC with ActiveSync. After synchronization, select the "Explore" feature from ActiveSync's main screen.
- 3. The "Explore" feature allows you to browse your Pocket PC's storage system like you browse your computer's hard drive. Once the "Mobile Device" explorer window is up, go to your Windows Desktop and drag the Ringo mobile icon over to the "Mobile Device" window to copy the file across.
- 4. The file will then be moved to the Pocket PC. Remove your Pocket PC from its cradle or disconnect it from its sync cable. On your Pocket

PC go to "File Explorer" in the Program folder on the Start Menu.

- 5. Find the file you moved in File Explorer. When you find it, double-click it. It will install itself on your Pocket PC and add itself to the Start Menu or the Programs folder.
- *2. Get Ringo Mobile sent directly to your phone:* 1. Go to: http://www.ringomo.com/download.php 2. Select 'Send the trial directly to your phone...' by entering either your cell number or cell email address in the fields provided and selecting 'Send'

#### **3. Getting Ringtones.**

Ringo Pro lets you easily add the magic of MP3, WMA or WAV format ringtones to every call tone on your Phone - bringing your Pocket PC or Smartphone to life, every time it rings!

Use your favourite music or sound clip as a ringtone just copy it to your Pocket PC phone and pick it from Ringo's easy-to-use interface.

Ringo Mobile will automatically find your system ringtones (ie the tones your device came with) and allow you to assign these to your contacts. To use MP3 or WMA tones, you need to save them either to the 'My Music' Folder on your device, or to your SD memory card. To do this, follow these instructions:

- 1. First, connect your Pocket PC/Smartphone to your PC.
- 2. Then, find the files on your computer that you want to use.
- 3. From within the "My Pocket PC" Menu in the "Explore" window on your PC, double-click 'My Music' or "Storage Card." Note, some Pocket PCs give each storage medium a unique name such as "CF Card" or "SD Card." If this is the case, double-click the card you wish to move the files to.

4. Once you're in the "Storage Card" or "My Music" folder of your Pocket PC, open Windows Explorer on your PC and locate your music files. Then just drag and drop the files across and when the files have finished copying over, they are ready to be used.

# **4. Where can I find MP3/WMA files?**

Ringo Mobile lets you use ANY WMA/MP3 music file, meaning you are not restricted to 'made for mobile' realtones or mp3 ringtones you have to buy. Ringo Mobile instead will let you use and WMA or MP3 file you have purchased/downloaded/ripped from a CD.

Here are a few sources of music files:

 www.itunes.com www.artistdirect.com www.msn.com www.napster.com www.emusic.com

 $\checkmark$  We also offer a free pack of mp3 ringtones here: www.electricpocket.com/ringtones/ringtones.zip Save this file to your PC, unzip it by double clicking on the file and then add the mp3's to your SD memory

#### card.

 $\checkmark$  Any music you have on CD can be ripped to mp3 format by putting the CD in your computer CD Rom drive and opening music software like Itunes or Windows Media Player – there will be options there to rip or convert the CD to mp3 files. They can then be synced to the 'My Music' folder of your Pocket PC/Smartphone. If you are using Itunes, you need to either rip or convert your music to a Ringo Mobile compatible format like WMA or Mp3.

- $\checkmark$  The Itunes store at www.itunes.com is one of the biggest music stores online. Music from here is in Itunes' own format, AAC, which needs to be converted to a Ringo Mobile compatible format.
- $\checkmark$  Microsoft also offer some free tones at: http://www.microsoft.com/windowsmobile/domor e/ringtones.mspx

### **5. How to Use Ringo Mobile**

#### *Using Ringo for the First Time*

Once installed on your device, tap on the Ringo Mobile Icon to launch the application.

Ringo will launch with a screen asking you if you would like to evaluate or unlock it. If you have purchased Ringo mobile and therefore have a registration code, tap 'unlock' and enter your code. You will only be asked for your code once. If you are trying Ringo for free, tap 'evaluate'.

You can then toggle between the 3 main Ringo screens – Default, Contact and Group – to se and edit your tones.

### *Setting Default Tone*

Ringo will launch with the default tones screen (left)

To set customized tones for all incoming calls and text messages, tap on 'Pick'. Navigate to the 'My documents' folder on your memory card, or whichever folder on the memory card you have chosen to save the music files in.

N.B Please make sure your card is inserted into your pocket pc device.

Then just tap to select which mp3 you want to use.

Once you have the default SMS and ringtone files picked, Ringo will override your phone's normal

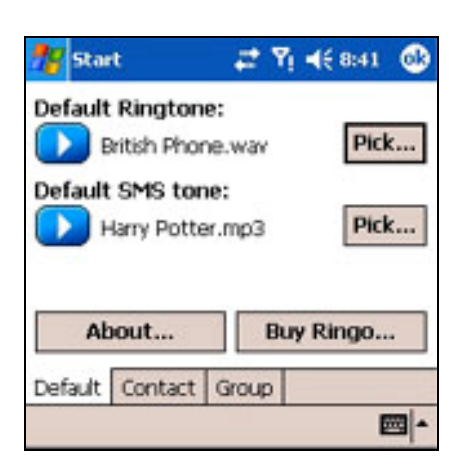

**Default Tones Screen**

settings so you don't need to do anything to deactivate them. Remember you can change and edit tones as much as you want, choosing your phone sounds to match your mood you can pick a music file according to how you feel that day, or what your favourite track is that week.

#### *Adding Friends*

Ringo will let you assign tones for any contact or group in your Pocket PC address book. Each friend you set up can have a unique MP3, WMA, Wav or Midi ring and SMS tone.

Finding and choosing the tones is the same procedure as it is for selecting the default tones once you have found the contact you wish to customize.

You can set fun tones for friends, or gloomy tunes for your boss - the choice is yours!

### *Adding Groups*

If you have group settings in your address book, Ringo lets you quickly and easily set a unique ring tone for each category in your Address Book:

- 1. Select the 'Group' button from the bottom of the Ringo Screen.
- 2. You can then see the groups you have set up in your contacts book – if you want a new group for Ringo, you need to go to your contacts application and create it.
- 3. Finding and choosing the tones is the same procedure as it is for selecting the default tones once you have found the group you wish to customize.

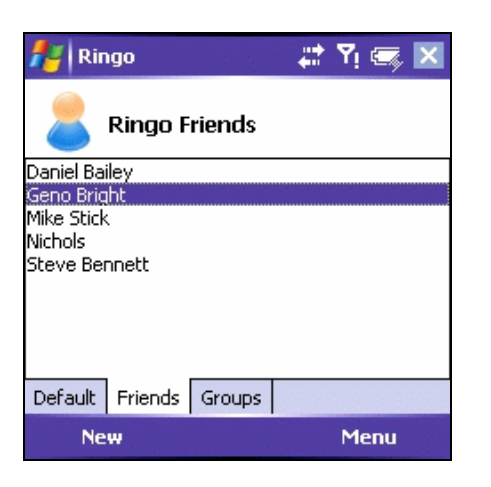

**Friends Screen**

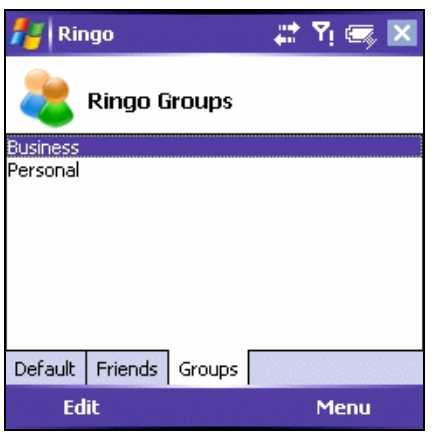

**Groups Screen**

# **6. Registering Ringo**

If you have tried Ringo for free, you can purchase it at any time from www.electricpocketshop.com or by following the instructions in Ringo when you tap on the 'Buy Ringo' button.

If it is already installed on your device, you do not need to reinstall following the purchase – simply use the unlock code you receive to unlock Ringo.

If you are not prompted to enter your code when you open Ringo Mobile, then please tap menu>options>unlock Ringo Mobile, and enter your code that way.

### **7.Upgrading Ringo Mobile**

The latest release of Ringo Mobile can always be found here:

#### www.ringomo.com

If you experience problems with Ringo mobile please always check to see if a newer version is available. Upgrading is free, and all you need to do is install the newer version over your existing version.

# **8. Uninstalling Ringo Mobile**

Uninstalling Ringo is simple:

- 1. Delete \Windows\StartUp\RingoTapi.lnk from your Pocket Pc.
- 2. Soft reset your device

If you have problems uninstalling, the alternative method is:

1. Delete \Windows\StartUp\RingoTapi.lnk on the device

- 2. Reset the device
- 3. Delete \Program Files\ElectricPocket\Ringo and all

the files in it on the device

4. Delete \Windows\RingoMediaPlayer.dll on the device

5. Delete \Windows\RingoMapi.dll on the device

6. Reset the device

Once you have done that download the new version and run the installer. You can download the new version here:

http://electricpocket.com/products/ringo-mobile.html